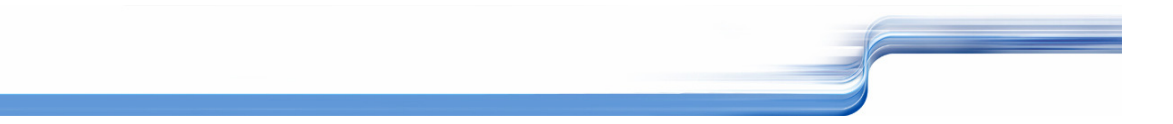

# **NALURAL**

# Dump Utility

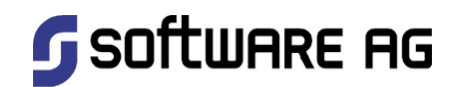

# Table of Contents

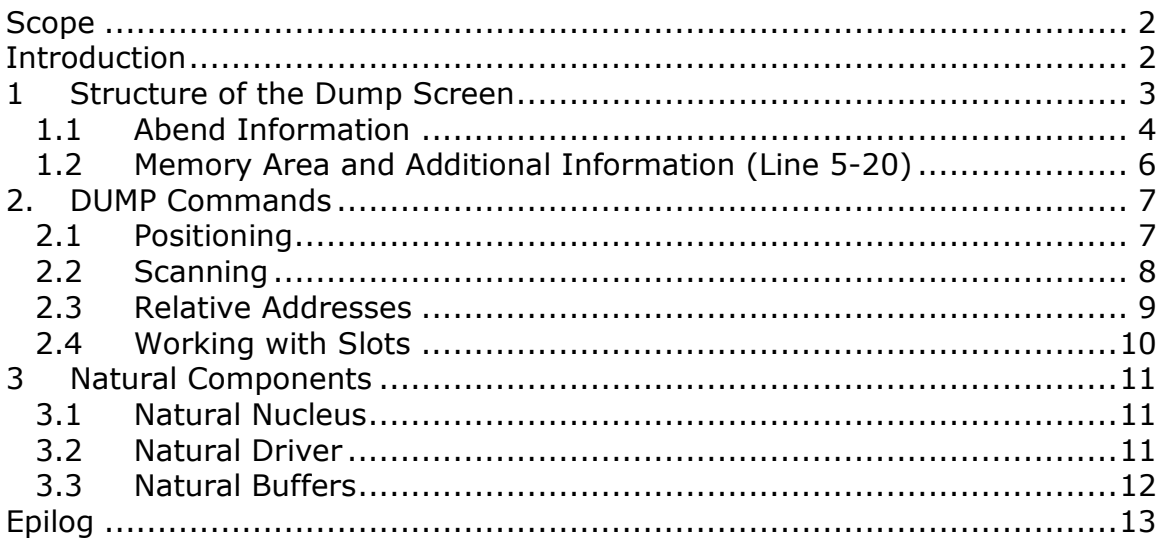

# Scope

This document has been created for internal customer training only and will not be maintained on regular basis.

# **Introduction**

The Dump utility provides information for Software AG technical support personnel in order to enable them to locate an error that caused an abnormal termination (abend) of the Natural system.

The following Dump commands are specified in the Natural for Mainframes Documentation:

- **ZAPS** Displays a list of all Zaps applied.
- **SZAP** Displays a list of all special Zaps applied.
- **SRCE** Displays the inventory of source changes applied per product
- **SSRC** Displays the inventory of special source changes applied per product.
- **SVAR** Displays TP monitor and operating system dependent system variables and additional information.
- ? The DUMP command provides several other options (as explained on the help screens you get when you enter a question mark (?) on the DUMP menu). If necessary for error diagnosis, Software AG technical support personnel will tell you when and how to use these options.

This document contains a short description of those Dump options which are not specified in the Natural for Mainframes Documentation.

#### 1 Structure of the Dump Screen

The standard Dump screen has a uniform structure. The lines have the following meaning:

- Line 1-3: Abend information
- Line 5-20: Memory area and additional information
- Line 21: Message line
- Line 22: Command line
- Line 23-24: Key allocation

```
 Code S0C7 ILC 0004 PSW 078D10 00 892B1FC2 Disp 00003166 Csect NATARI2 
 R0-7 00000006 171C87CA 00000020 093985F8 1BEE4520 1BEE4496 171C87D6 0000011E 
 R8-F FFFFFA30 1BE41C00 092AEE58 892B1E94 1BE1E8B0 1BE129B8 892B21B6 00000010 
 092A1000 47000000 D5C1E3E2 E3E4C240 F4F2F140 ....NATSTUB 421 Cur. Nucleus 
 092A1010 F0F660F0 F260F2F0 40F1F24B F4F14040 06-02-20 12.41 NAT421RE 
092A1020 092E4220 092C9948 092C8228 0944A670 ......r...b...w. Load Point
092A1030  093A2638  092E694C  092E00D8  00000000  .......<...Q....  092A1000
092A1040 00000000 00000000 093001B8 09A00F10 ................. Entry Point
092A1050 093C4E00 09516228 093A1640 09316420 ..+............. 092A1000
 092A1060 09317BC0 093BD218 093A22E8 09419CA0 ..#...K....Y.... Length 
 092A1070 09314BA8 092F9FC2 093FBCAA 093FBAA0 ...y...B........ 0075FF30 
 092A1080 58F0C5A8 58F0F0E4 58F0F004 07FF58F0 .0Ey.00U.00....0 Relocation 
 092A1090 C5A858F0 F0E458F0 F00C12FF 072F06F0 Ey.00U.00......0 ABSOLUTE 
 092A10A0 07FE58F0 C5A858F0 F0E458F0 F01012FF ...0Ey.00U.00... Cur. Location 
 092A10B0 072F06F0 07FE58F0 C5A858F0 F0E458F0 ...0...0Ey.00U.0 NATSTUB 
 092A10C0 F02C07FF 58F0C5A8 58F0F0E4 58F0F030 0....0Ey.00U.00. Slot Name 
 092A10D0 07FF58F0 C5A858F0 F0E458F0 F03407FF ...0Ey.00U.00... N1 
 092A10E0 58F0C5A8 58F0F0E4 58F0F03C 07FF58F0 .0Ey.00U.00....0 N2 
 092A10F0 C5A858F0 F0E458F0 F04812FF 072F06F0 Ey.00U.00......0 N3 
Command ===> 
 Enter-PF1---PF2---PF3---PF4---PF5---PF6---PF7---PF8---PF9---PF10--PF11--PF12--- 
 Cont Help Flip Exit Calc = -- - + Csct -H +H Canc
```
The elements of the Dump screen are described below.

#### 1.1 Abend Information

On the standard Dump screen, the lines 1-3 show the following abend information if an abend has occurred:

 Code S0C7 ILC 0004 PSW 078D10 00 9B0B8FC2 Disp 00003166 Csect NATARI2 R0-7 00000006 1345B76E 00000020 1B19F5F8 1D98A160 1D98A14E 1345B77A 00000186 R8-F FFFFFA30 1D8A2188 1B0B5E58 9B0B8E94 1D88AE38 1D87EF40 9B0B91B6 00000010

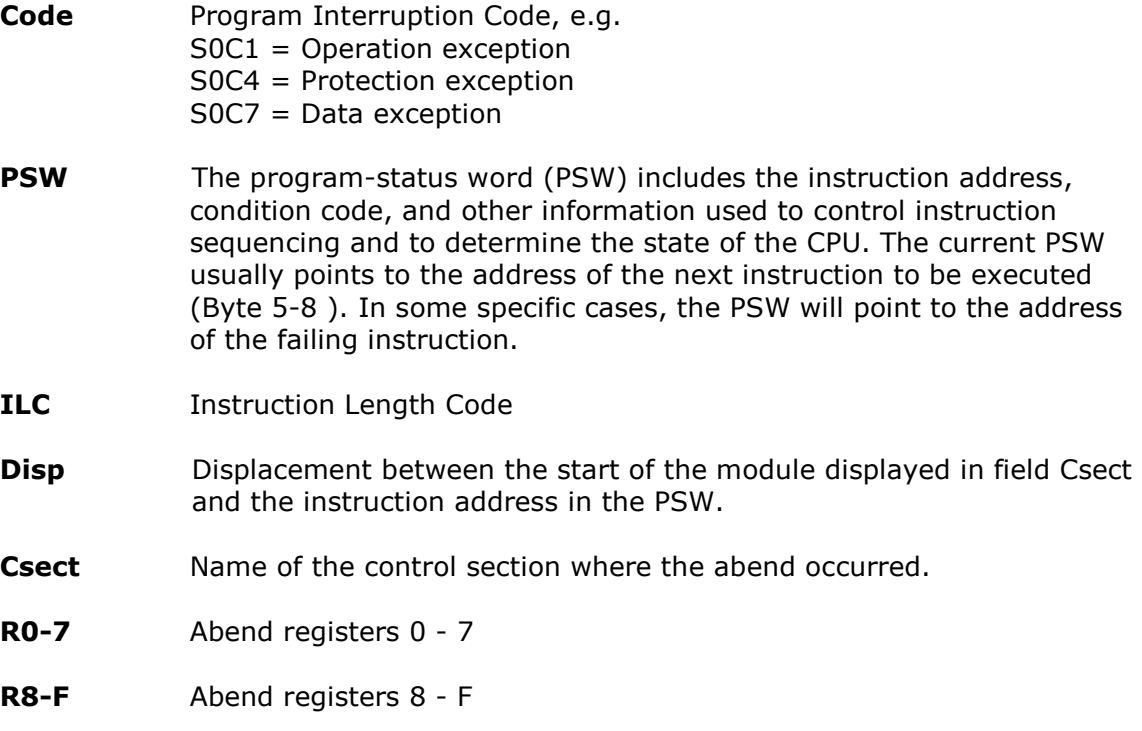

Please note that the DUMP utility always shows the current information of the Natural system. Information of a past event, e.g. an abnormal end have to be stored in the Natural control blocks (or buffers) to be able to use them for problem determination. Especially the contents of the areas where the abend registers R0, R1, …, RF are pointing to are containing current data and not data of the moment when the abend occurred.

With the command **ABEND** it is possible to show more information about the abend, e.g. the 4 floating-point registers (FR0, FR2, FR4 and FR6) or the 16 access registers (AR0, AR1, …, ARF) which are used to access data spaces in an ESA system. Furthermore, you can see the name of the Natural program, the name of the Natural library and the source line number that was processed when the abnormal end occurred.

```
 12:34:56 ***** NATURAL DUMP COMMAND ***** 2006-09-30 
User HGS - Abend Information - Page 1 of 1
 Code S0C7 ILC 0004 PSW 078D10 00 892B1FC2 Disp 00003166 Csect NATARI2 
 R0-7 00000006 171C87CA 00000020 093985F8 1BEE4520 1BEE4496 171C87D6 0000011E 
 R8-F FFFFFA30 1BE41C00 092AEE58 892B1E94 1BE1E8B0 1BE129B8 892B21B6 00000010 
 FR0-6 4E00000000009842 491AD27480000000 423F800000000000 4E00000000009842 
 AR0-7 00000000 00000000 00000000 00000000 00000000 00000000 00000000 00000000 
 AR8-F 00000000 00000000 00000000 00000000 00000000 00000000 00000000 00000000 
 System Abend Code (hex) 0C7 Abend Reason Code (hex) 00000000 
 Op.Sys. MVS/ESA TP-Mon. COMPLETE Device PC User HGS 
 Program A7 Library HGS Statment 0060 Level 1 
 Pf-Key ENTR InputLen 8 Dialogs 25 Errors 0 
 Command A7 *DATA 0 Last Err 0000 
 DB-Call DB/FNR 0/0 
 Command ===> 
 Enter-PF1---PF2---PF3---PF4---PF5---PF6---PF7---PF8---PF9---PF10--PF11--PF12--- 
Cont Help Flip Exit Calc Cancer Cancer Cancer Cancer Cancer Cancer Cancer Cancer Cancer Cancer Cancer Cancer Cancer
```
In addition, the commands PSW and CRn  $(n=0,1,2,...,F)$  are available. These commands allow you to go directly to the address which is stored in the PSW or the abend registers.

# 1.2 Memory Area and Additional Information (Line 5-20)

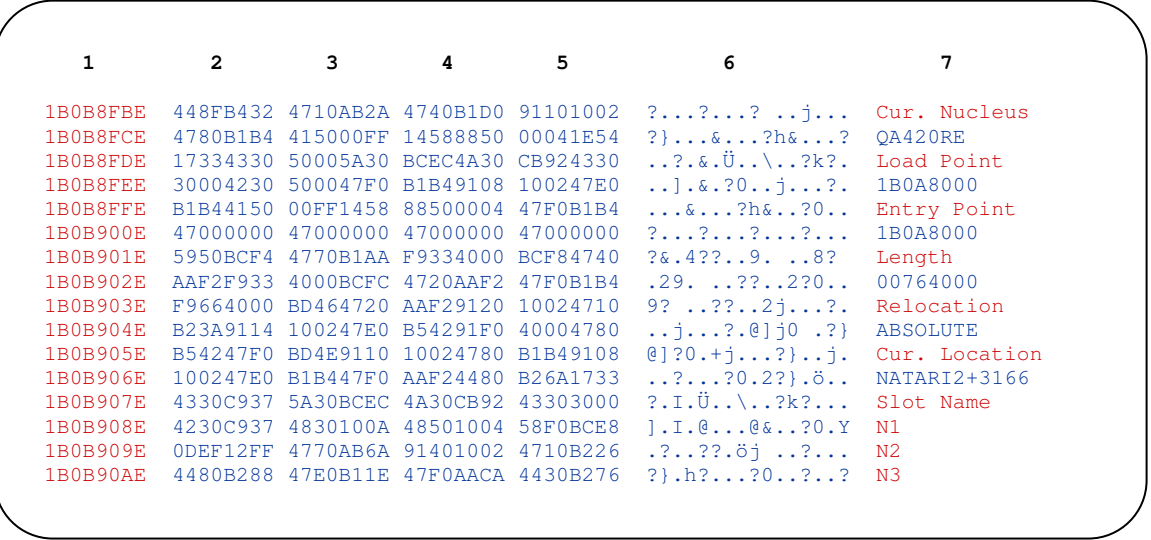

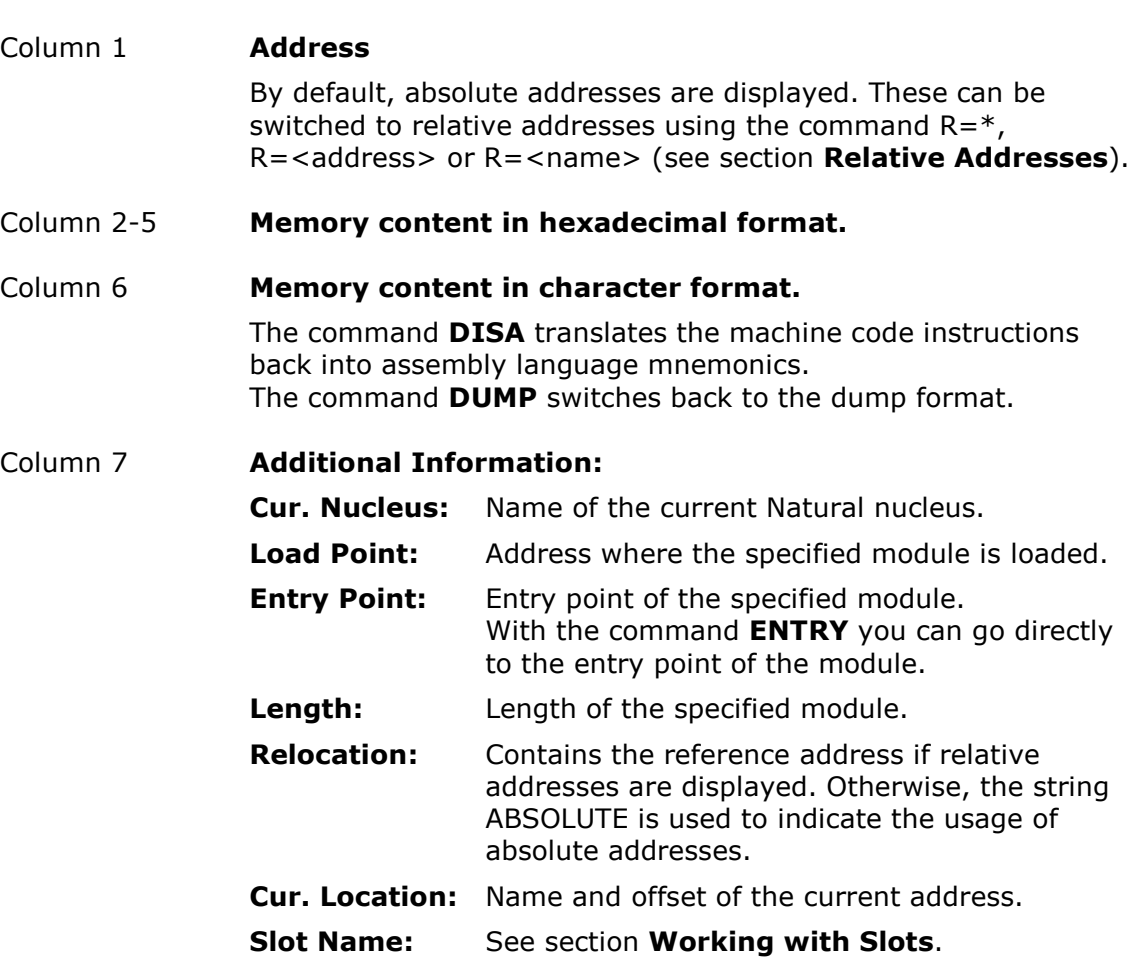

# 2. DUMP Commands

This section describes the most important commands of the Dump utility. The commands are grouped by the following functions:

#### $\triangleright$  Positioning

- $\triangleright$  Scanning
- > Relative Addresses
- Working with Slots

### 2.1 Positioning

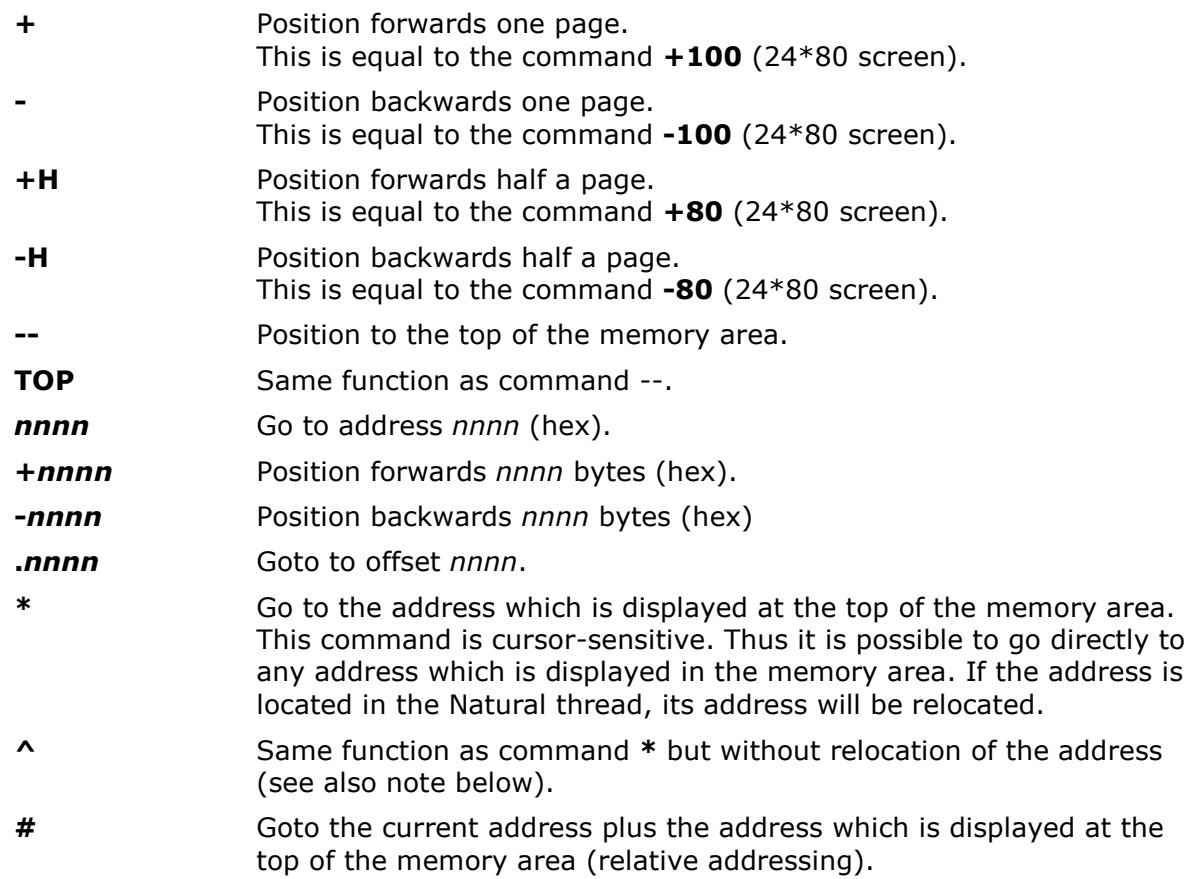

#### Note:

In a Natural thread storage environment (typical for multi-user environments, e.g. CICS), a large storage area called thread is pre-allocated for a session. During a session, each buffer allocation request (getmain) is satisfied within its thread by Natural itself. Upon certain events (terminal I/Os and long waits), the thread storage may be compressed and rolled out to external storage (e.g. roll buffer or swap pool). When a suspended session is to be resumed, it is rolled in from external storage into a thread again. This thread can be located at different virtual address than the thread used before. In this case Natural relocates all buffers which are contained in the thread. This process is called thread relocation. The DUMP utility takes this relocation into account. Exceptions are the command  $\land$  and addresses which are entered directly in the command line.

#### 2.2 Scanning

The Dump utility offers the following commands to scan for data in the memory areas of Natural.

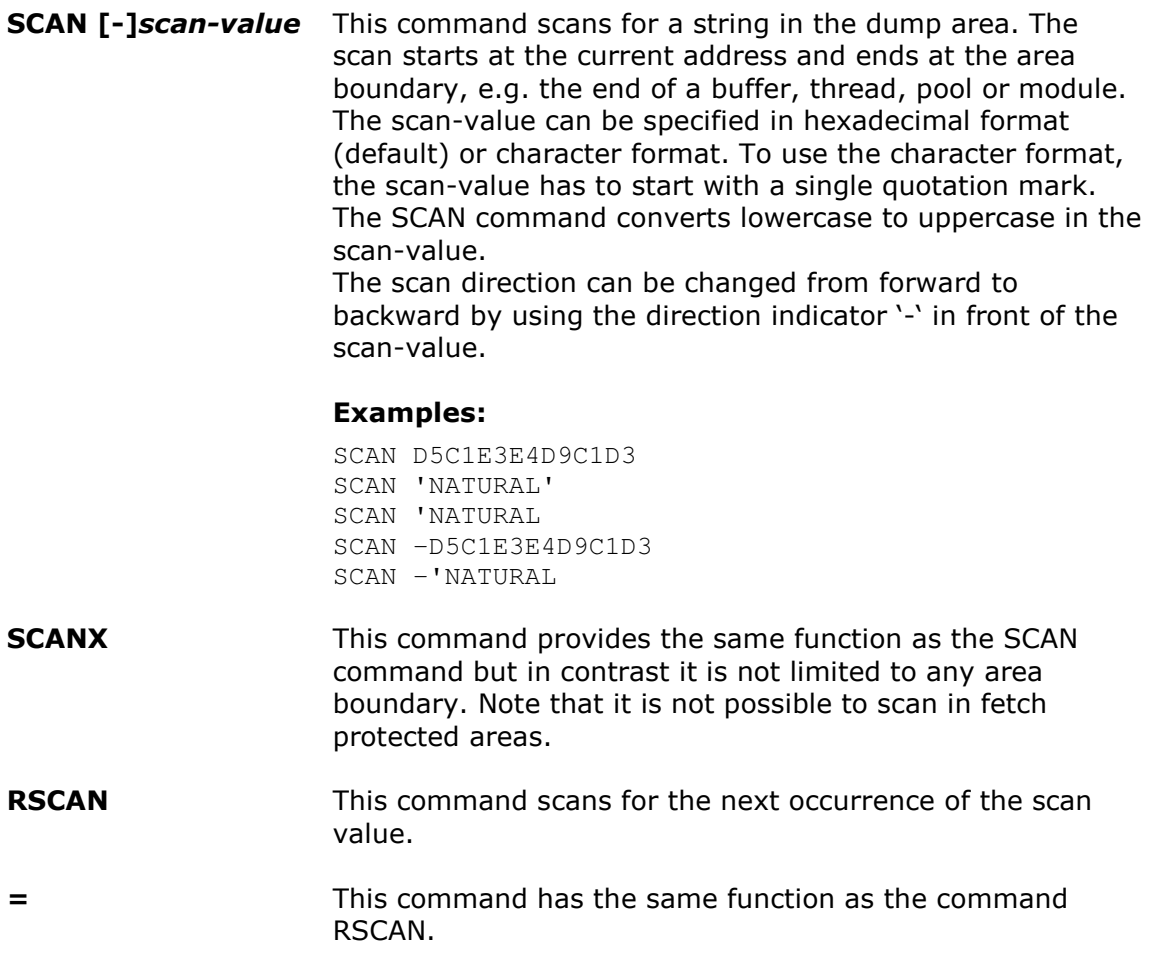

#### 2.3 Relative Addresses

By default the dump utility displays addresses as absolute addesses. However, it is possible to switch to relative addresses.

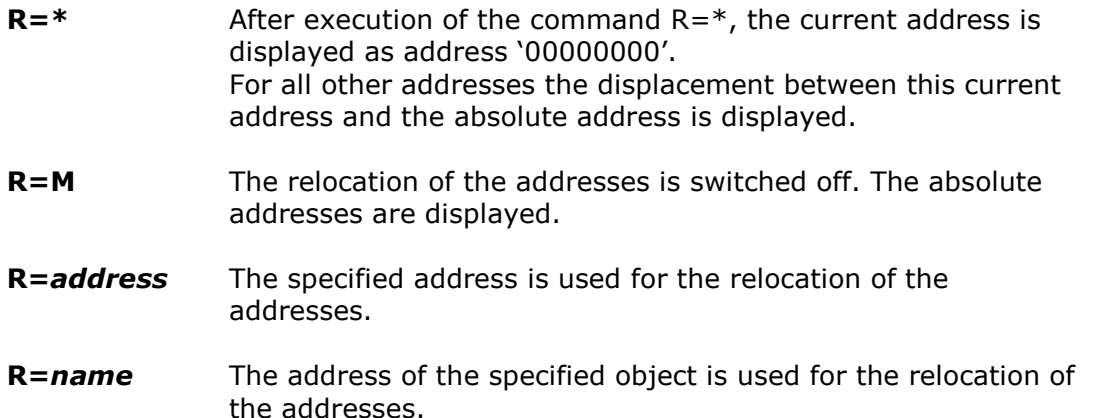

 Code S0C7 ILC 0004 PSW 078D10 00 892B1FC2 Disp 00003166 Csect NATARI2 R0-7 00000006 171C87CA 00000020 093985F8 1BEE4520 1BEE4496 171C87D6 0000011E R8-F FFFFFA30 1BE41C00 092AEE58 892B1E94 1BE1E8B0 1BE129B8 892B21B6 00000010 00000000 10800128 00118000 40022101 4C000040 ........ ...<.. Cur. Nucleus 00000010 1AEB2D30 1AEA96C0 1AE16F88 1AE170F8 ......o...?h...8 NAT421RE 00000020 1AEA7658 1AEABC50 000006A9 00002000 .......&...z.... Load Point 00000030 00001F00 1ADD6580 00000931 1ADD6680 ................ 092A1000 00000040 00000011 00001C80 00000003 06A90000 ................z.. Entry Point 00000050 00000043 01BA0050 00500050 00500000 .......&.&.&.&.. 092A1000 00000060 00480018 00180000 00000018 00000000 ................ Length 00000070 1AC00000 00000000 00000000 0080067E ...............= 0075FF30 00000080 1AE17078 40404040 40404040 40400000 .... **Relocation**  00000090 07804040 40404040 4040D4C1 C9D5D4C5 .. MAINME **IOCB** 000000A0 D4F17DE8 6C006F00 05000000 00000000 M1'Y%.?......... Cur. Location 000000B0 8939C74A FE9C6AC2 C4C1C5C5 E3C3D1F5 i.G....BDAEETCJ5 IOCB 000000C0 C8C7E240 40404040 D5C1E3F4 F2404040 HGS NAT42 Slot Name 000000D0 D7C34040 40404040 A1090000 2C08030B PC ........ N1 000000E0 00000000 1A64A74C 00000000 00000000 ......x<......... N2 000000F0 00000000 00000000 00000000 00000F00 ................ N3 Command ===> **r=iocb**  $Enter-PF1---PF2---PF3---PF4---PF5---PF5---PF6---PF7---PF8---PF9---PF10---PF11--PF12---$ <br>  $Cont Help Filp Exit Calc = -- -- + Csct -H +H Canc$ Cont Help Flip Exit Calc =  $-$  -

#### 2.4 Working with Slots

The slots of the Dump utiliy work like shortcuts. After you have located a certain memory area, you can store its start address with the command  $Nn$ . You can also specify the address directly or with symbolic names (name of a module, csect, buffer, etc.). The slots are listed in the bottom right part of the screen. On a 24\*80 screen (model 2) you can see the first three slots, whereas on a 43\*80 screen (Model 4) all 9 slots are displayed.

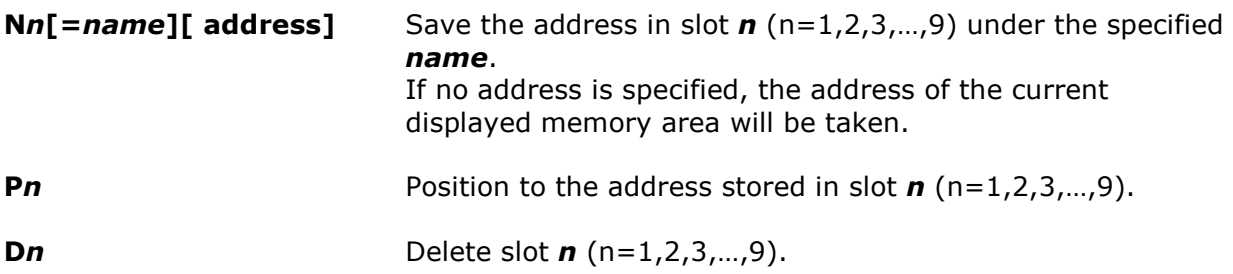

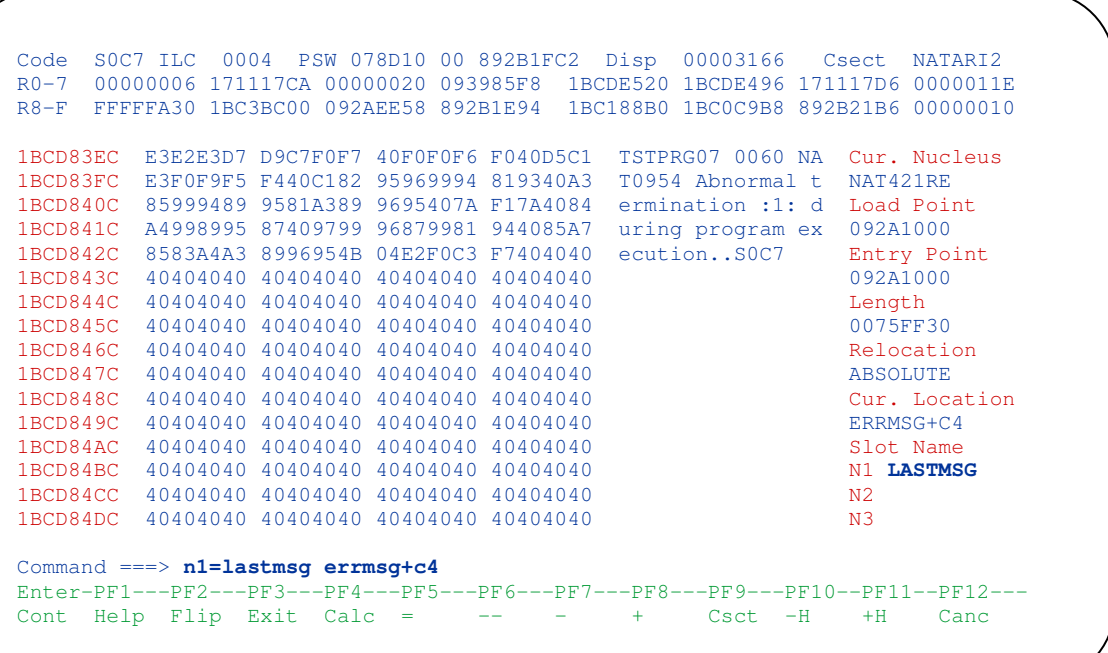

## 3 Natural Components

#### 3.1 Natural Nucleus

In nearly all Natural environments the begin of the Natural nucleus (load point) will be displayed when the Dump utility is invoked. Thus the command **START** can be used to locate the Natural nucleus as well as the command NUC.

The command CSECTS (or PF9 key) lists all csects of the Natural nucleus, starting with the module NATSTUB and ending with the module NATLAST. For every module/csect, its name, address, offset (relative to the start of the nucleus) and the length is displayed. The first column of this list with the header 'M' can be used to go to any module/csect contained in this list. This can be also achieved by entering the name of the module/csect directly in the command line.

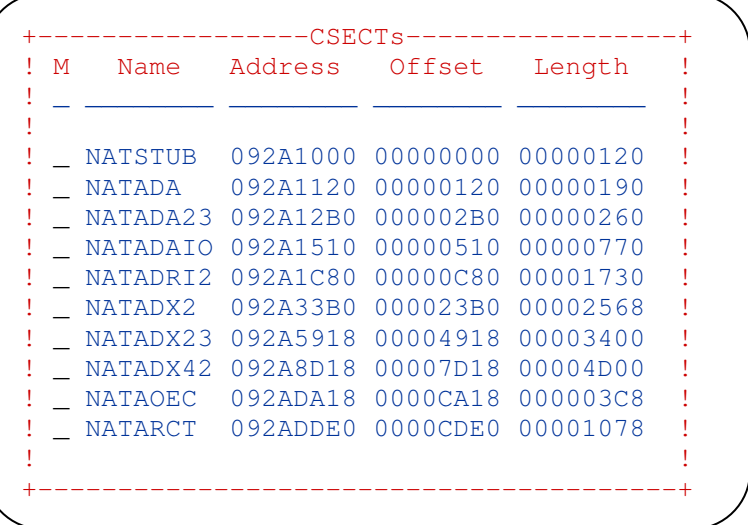

#### 3.2 Natural Driver

The start of the Natural driver can be located with the command DRV. The entry point table (command EPT) of the Natural driver consists of addresses which point to entries in the Natural nucleus. An entry can be displayed directly by entering its name into the command line, e.g. CMWTERM (write to terminal), CMWHC (put line to hardcopy), CMTASK (start new task), CMOCAL (call external module), CMLOAD (load external module) and so on.

#### 3.3 Natural Buffers

Natural buffers are displayed by entering the name of the buffer into the command line. A list of all existing buffers is available in the Natural macro NAMDS. Every Natural buffer (with the exception of the IOCB) starts with a prefix which contains control information for the Natural buffer management. This prefix has a length of 32 bytes (20 hex). The most important Natural buffers are briefly described in the following.

#### IOCB (Input/Output Control Buffer)

The IOCB is the central buffer for the Natural driver. It contains all address pointers to input/output specific buffers (i.e., page buffer, screen buffer, …). Furthermore there are pointers to important Natural components (i.e., Natural nucleus) and TPspecific control blocks (i.e., CSA under CICS). DUMP command: IOCB or IOB

#### BB (Natural User Buffer)

The BB buffer is the most important buffer in the Natural system. It contains all important runtime information. The start of the BB is a 512-byte area called 'CRAB'. As the BB is always addressed by Register 12, and the C-runtime needs Register 12 pointing to a 512-byte work space, this buffer has been allocated in front of the BB. The BB and the user buffer extension area (ESIZE) are stored together in one buffer which is named BB#ESIZE. If you use the command  $BB\#ESIZE$  the buffer is displayed with the buffer prefix whereas the command **BB** shows it without the buffer prefix.

#### PCB (Parameter Control Block)

In addition to information about parameter settings and values, the parameter control block contains the Natural translation tables. Command: PCB or ISIZE

#### EPLTAB (External Program Table)

In the EPLTAB buffer, the external program table (EPL) is stored. As of Natural version 4.2, it is possible to display the table formatted and sorted by name (command EPLN), by program (command EPLP) or by table sequence (command EPLS).

```
-----------Entry Points List By Entry Sequence-------
! M Name Program Address TabEntry Flags 19 Type + Mode
! _ ________ ________ ________ ________ ________ _________________ ! 
! It is a set of the set of the set of the set of the set of the set of the set of the set of the set of the s
! _ CMUB NAT421RE 093FC420 00000020 00200000 ! 
! _ CMSLFT NAT421RE 094372C0 00000038 00200000 ! 
! _ CMMPP NAT421RE 09374510 00000050 00200000 ! 
! _ CMUDEB NAT421RE 09401B20 00000068 00200000 ! 
! _ CMLIST NAT421RE 093477C0 00000080 00200000 ! 
! _ CMLIST2 NAT421RE 09348360 00000098 00200000 ! 
! _ CMRNS NAT421RE 0938E060 000000B0 00200000 ! 
! _ CMCNAM NAT421RE 092C7FF8 000000C8 00200000 ! 
! _ CMRSP NAT421RE 09348FC8 000000E0 00200000 ! 
! _ CMKCOM NAT421RE 09350E58 000000F8 00200000
! If you have a set of the set of the set of the set of the set of the set of the set of the set of the set of
+------------------------------------------------------------------+
```
# Epilog

There are several other commands available which were not mentioned before, e.g.

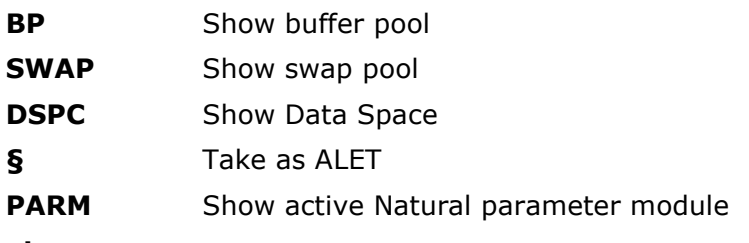

etc.

Also there are environment specific commands, e.g. for CICS or VSAM, and not to forget: there is also a calculator available (PF4 key).

Version: October 2006

If you have any comments, suggestions or corrections, please mail them to: hans-georg.saftig@softwareag.com